# **Como instalar la aplicación del Inventario Andaluz de Georrecursos y solucionar error de ejecución**

#### **1. Copiar todos los archivos del inventario en una carpeta del ordenador y abrir la carpeta.**

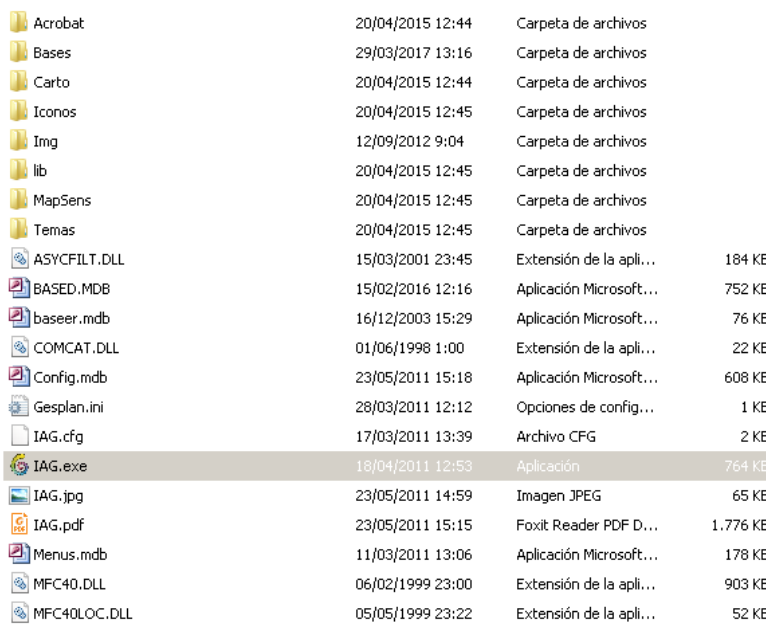

 **2. Seleccionar el fichero ejecutable IAG.exe y con el ratón hacer doble click . Entraréis en la aplicación. G** IAG.exe

**3. Si os sale el siguiente error de ejecución os damos la solución.**

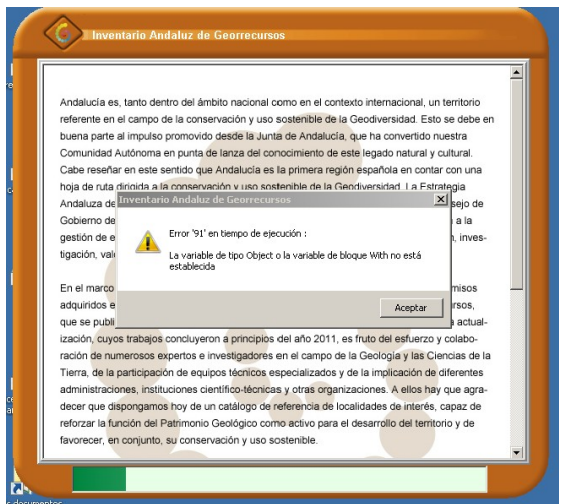

JUNIA DE ANDALUCIA

CONSEJERÍA DE AGRICULTURA, GANADERÍA, PESCA Y DESARROLLO SOSTENIBLE Dirección General de Medio Natural, Biodiversidad y Espacios Protegidos

### **SOLUCIÓN ERROR EN LA EJECUCIÓN DEL INVENTARIO ANDALUZ DE GEORRECURSOS**

Este error es debido a la versión de Windows. Para solucionarlo seguir las indicaciones que se dan a continuación.

Descárgate el fichero DAO360.DLL que te facilitamos.

Ahora, tienes que copiar el fichero DAO360.DLL en la siguiente carpeta.

Copiar en la carpeta donde esta el sistema operativo Windows de tu ordenador, en la carpeta SysWOW64.

#### **Windows/SysWOW64**

Vuelve a probar a ejecutar la aplicación. Hacer doble click en el fichero ejecutable que se encuentra en la carpeta del ordenador donde se ha copiado el inventario.

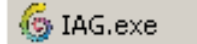

También se puede hacer un acceso directo al escritorio.

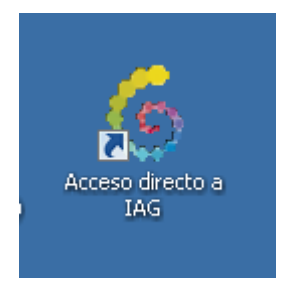

# JUNIA DE ANDALUCIA

CONSEJERÍA DE AGRICULTURA, GANADERÍA, PESCA Y DESARROLLO SOSTENIBLE Dirección General de Medio Natural, Biodiversidad y Espacios Protegidos

## **La aplicación del inventario**

Una vez dentro de la aplicación debes de ver estas pantallas.

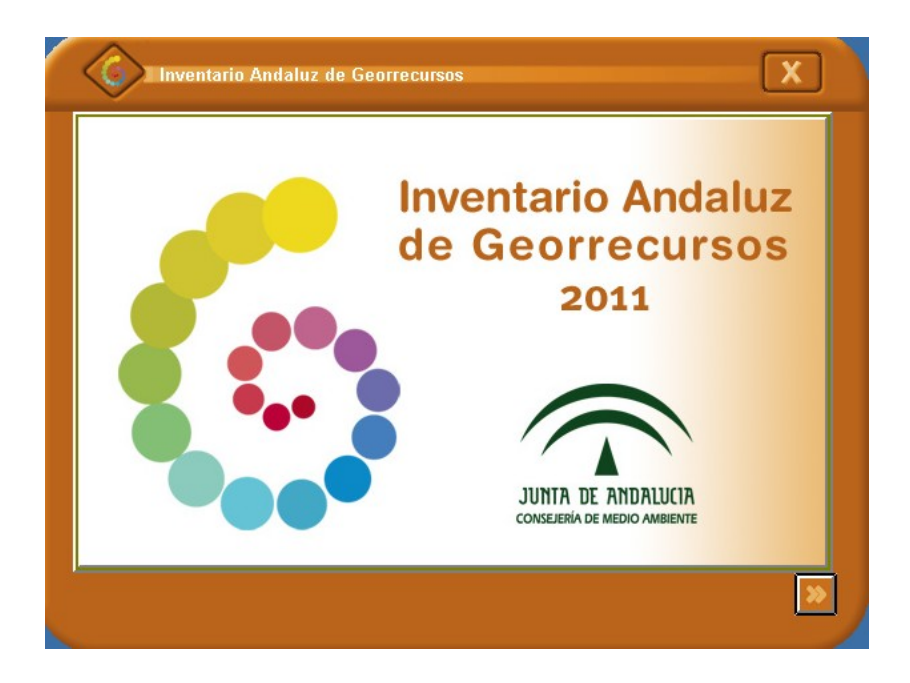

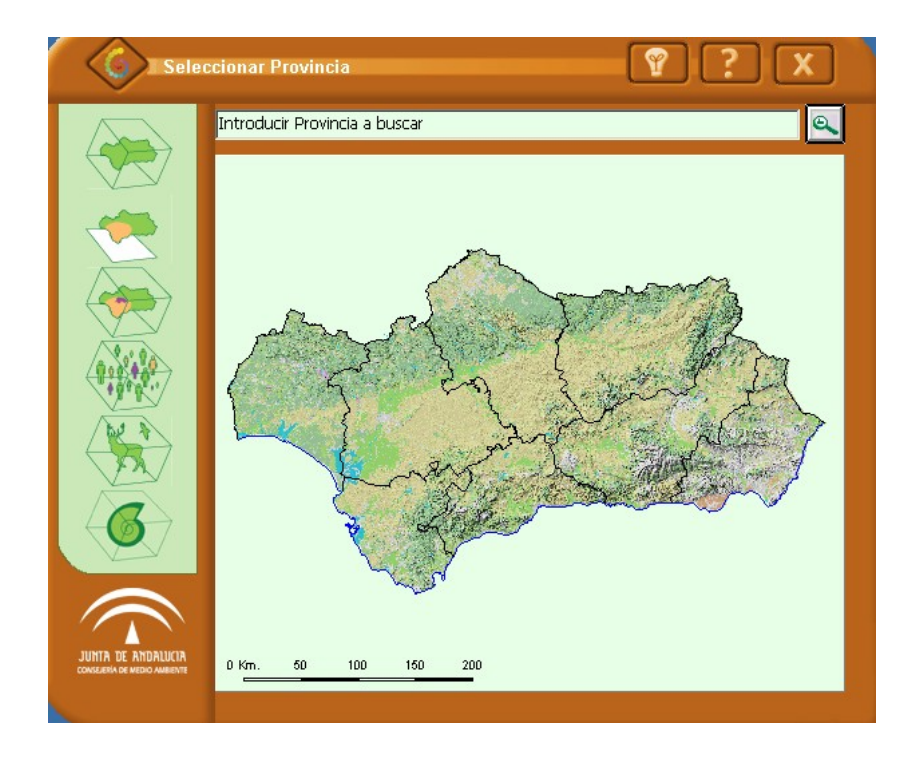